# **12 Firefox Extensions for Libraries**

 Firefox is an open source web browser created by the Mozilla Foundation. Currently Firefox is used by roughly [1](#page-6-0)6-18% of all people accessing the Web.<sup>1</sup> Microsoft's Internet Explorer still dominates the market with an 80% share. So why use Firefox then you may ask? Since Firefox is open source anyone with the time, know how, and desire can create add-ons to enhance its features. Currently there are over 5,000 addons available for Mozilla's various browsers, of which Firefox is the most popular. Many of these add-ons can be very useful in the day to day operations of the library. Below is a list of twelve useful add-ons for the various areas of the library.

I do need to make a disclaimer. This article was written using Firefox version 2.0.0.14, by the time this is published Firefox 3.0 will be available, which may adversely affect some of these add-ons.

## **Reference Tools**

#### **Dictionaries:**

Firefox has over sixty language "spell checker" dictionaries available for download. These can be found at<https://addons.mozilla.org/en-US/firefox/browse/type:3>

#### **DictionarySearch:**

The DictionarySearch extension allows you to highlight a word in your browser, and search for the word in *The Free Dictionary* [http://www.tfd.com.](http://www.tfd.com/) After installation, you only need to highlight a word, and then right click and select "Search Dictionary for <*your word*>" and it will return the definition.

*For more information see:* <http://dictionarysearch.mozdev.org/>

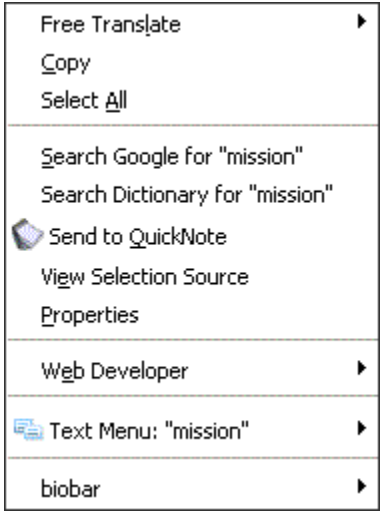

"Right-click" menu after add-ons are installed

### **BioBar:**

BioBar is useful tool for any science library. This tool allows users to browse and retrieve data from genomic, proteomic, functional, literature, taxonomic, structural, plant and animal-specific databases.<sup>[2](#page-6-1)</sup> Once installed, a new toolbar will display in your browser. From here you can do a variety of biology related searches. BioBar can also search PubMed, SciRUS Google Scholar, and HubMed simultaneously by highlighting a word and right clicking and selecting the BioBar menu option. *For more information see:* <http://biobar.mozdev.org/>

> **Search MSD Text Search** for

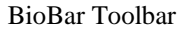

## **Free Translate:**

Free Translate is a useful translation tool for a quick reference for translations in English, French, Spanish, Italian, Dutch, Swedish, Norwegian, Polish, German, and Danish. Though like many web-based translators it can be a bit quirky. For instance it has problems with plural nouns. Once installed, Free Translate is easy to use. Simply highlight the word in question, right click, select "Free Translate" and the language you are translating from and the language you wish to translate to. *For more information see:* <http://freenet.myseminar.ru/>

### **BibleServer.com Toolbar:**

The BibleServer toolbar sends a search to BibleServer.com which provides thirty translations the Old and New Testaments in over twenty different languages. Like BioBar, BibleServer creates a toolbar in the browser where you can enter your search. BibleServer allows you to compare scriptures across its various translations. *For more information see:* [http://www.bibleserver.com](http://www.bibleserver.com/)

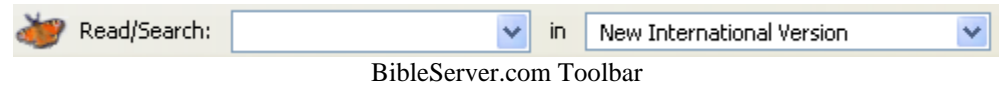

# **Acquisitions**

#### **BlueOrganizer:**

"BlueOrganizer understands the content of web pages and offers a smart-browsing experience: when looking at an address, find it on Google maps instantly, when reading a book review save it to your Amazon Wish List with a single click…and much more."<sup>[3](#page-6-1)</sup> You can also set it to search WorldCat and a host of other monograph retailers. BlueOrganizer requires you to register before you can access the add-on. A new menu option will appear in your Firefox main toolbar. From here you can access the various options available. I personally use this tool for collection development purposes. It is a

great tool for creating lists of books I want to order from Amazon.com, without having to go back and forth between Amazon.com and whatever page I may be on. Also it allows me to do searches in WorldCat from Amazon.com so I can see if we already have the item.

*For more information see:* <http://www.adaptiveblue.com/>

# **Cataloging**

#### **Dublin Core Viewer:**

The Dublin Core Viewer is pretty self explanatory. It will display the metadata imbedded in the page if it is using Dublin Core. Unfortunately, the number of sites using Dublin Core is very limited, so this tool is of limited use. When Dublin Core is found in the page the Dublin Core Viewer icon in the bottom right of your browser will glow orange.

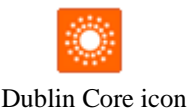

*For more information see:* <https://addons.mozilla.org/en-US/firefox/addon/528>

### **Systems**

#### **WebDeveloper 1.1.6:**

WebDeveloper is my favorite Firefox add-on. WebDeveloper allows you to manipulate the way the browser processes the page. You can display style elements, form data, table layouts, image attributes, and much more without looking at the code. It also allows you edit the page in the browser without downloading it. Of course these changes are only for the session and will not affect the actual page. This is a useful add-on for any web developer, and is easily accessible from the toolbar.

*For more information see:* <http://chrispederick.com/work/web-developer/>

WebDeveloper Toolbar

## **Instruction/Distance Education**

#### **TestGen4Web:**

This add-on allows you to "record" your browsing history. Though the creator claims it works like a VCR for your web browser, it really just records the actions you performed on a page. Unlike many software packages, such as Camtasia, which actually record your every move, TestGen4Web records your actions. You won't see your mouse move across the screen or text slowly type into a text field. Instead what you get are snap shots of each step you took. Text fields will suddenly have words in them, links will suddenly turn in to visited links and a new page will appear. This could still be a useful add-on if you have a need to record and store your online searches. Also, the files are very small, unlike movies created by commercial software packages. The toolbar embeds itself at the bottom of the browser.

*For more information see:*  <http://developer.spikesource.com/wiki/index.php/Projects:TestGen4Web>

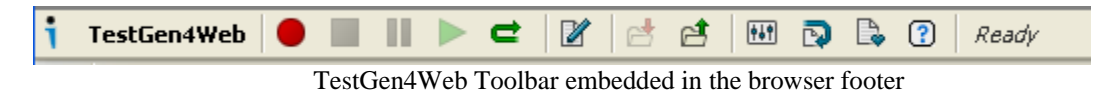

# **General Tools**

The following add-ons are just a few of my favorite that I find very useful in the library and at home.

## **Google Preview:**

Google Preview simply adds a preview thumbnail image next to each Google search result. This is a useful tool to help weed out garbage results. It has saved me an untold number of clicks. One word of warning, it doesn't filter content so there is always that chance of getting more than you bargained for.

*For more information see:* <http://ackroyd.de/googlepreview/>

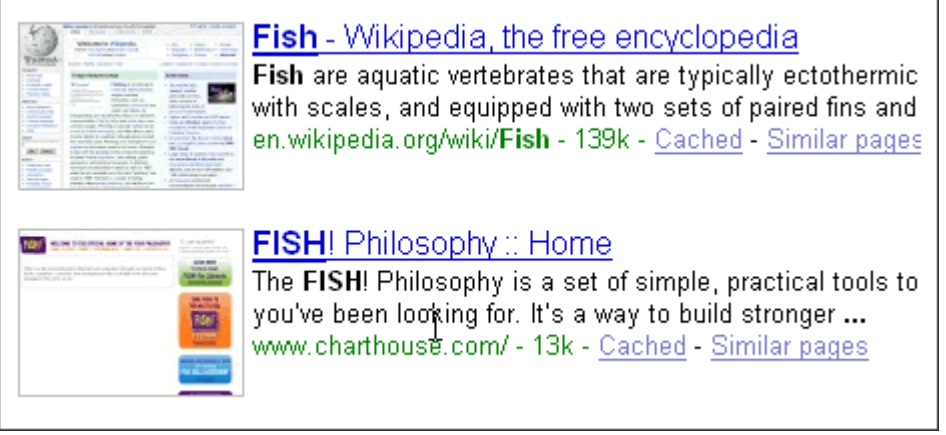

Google Previewer

# **PDF Download 1.0.1.2:**

Hate it when you click on a link and surprise it's a PDF which causes your PC to grind to a halt? PDF Download will always give you the option to download, open, or cancel the download. Also, it allows you to view PDFs as HTML, something that can come in handy

*For more information see:* <http://www.pdfdownload.org/>

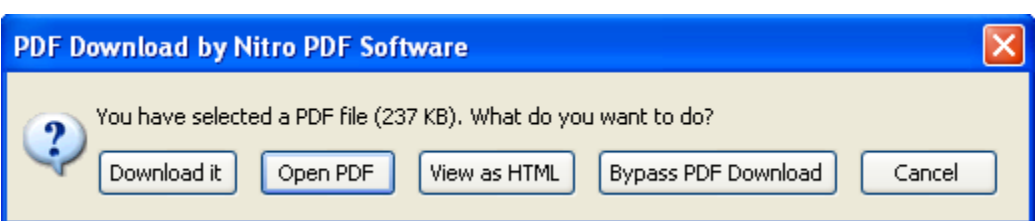

PDF Download's options pop-up

### **QuickNote:**

QuickNote allows you to highlight any part of a webpage and send it to a QuickNote file stored in your browser. It also attaches the source URL for each note you create. Later it can be copied to notepad, Word, or equivalent word processing software. *For more information see:* <http://quicknote.mozdev.org/>

#### **Viamatic foXpose:**

This is another of my favorite add-ons. If you're like me, you're constantly opening a number of tabs at a time, then forgetting which tab is which. This add-on will be your best friend. Viamatic foXpose allows you to view all your tabs at once. If you have six tabs open, your browser window will divide into six equal parts each with an image of what is in the tabs. Then click on the image you want and it will bring you to the page. To activate Viamatic foXpose, simply click on the grey box  $\Box$  it creates in the bottom left of your browser.

*For more information see:* <http://viamatic.com/firefox>

# **Installing Add-ons**

Installing add-ons is simple once you have Firefox installed. Simply click on the "Tools" option in your browser, select "Add-ons" and then select "Get Extensions" on the bottom right hand side of the pop-up box. From here you can use the search function to find any of the thirteen add-ons below, or browse them all. Once you have found the add-on simply click the "Add to Firefox" button and install the program. Shut down Firefox and restart it and your add-ons are installed. You can also remove and disable add-ons from the add-ons manager in the toolbar.

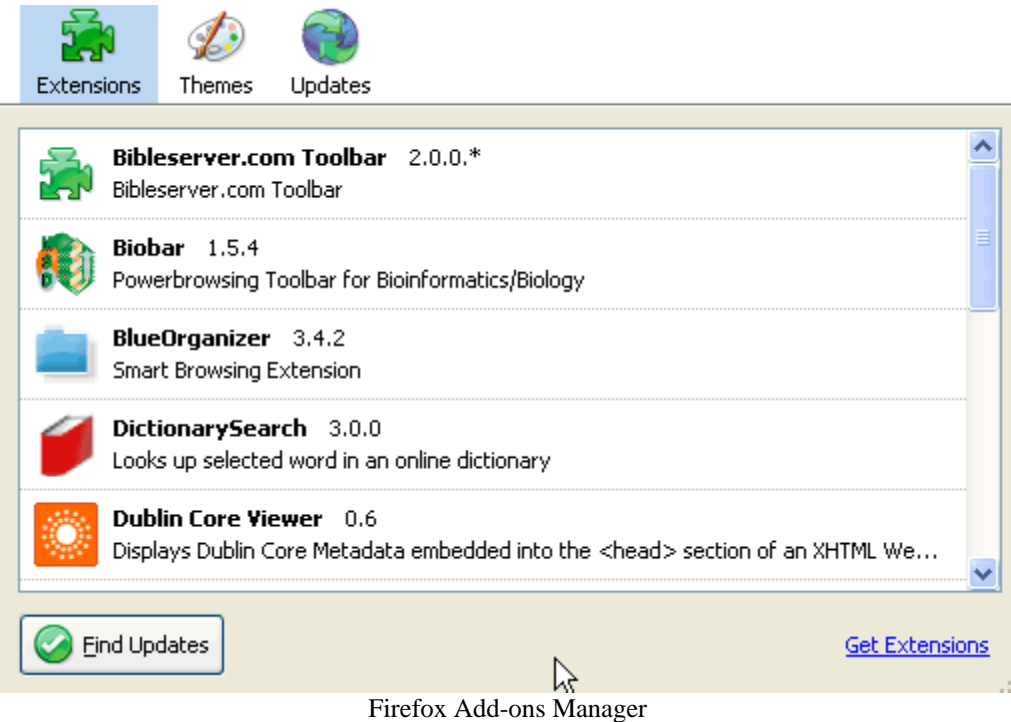

Hopefully, these add-ons will be useful. For all the Internet Explorer users out there wondering where their add-ons are, I'm sorry to say there aren't as many, about 500, and all the useful ones have a cost associated with them. You can find them at [http://www.windowsmarketplace.com](http://www.windowsmarketplace.com/)

<span id="page-6-1"></span><span id="page-6-0"></span><sup>&</sup>lt;sup>1</sup> Market Share by Net Applications *http://marketshare.hitslink.com/report.aspx?qprid=0*<br><sup>2</sup> BioBar Mozdev.org *http://biobar.mozdev.org/* 

<sup>&</sup>lt;sup>3</sup> Adaptive Blue<http://www.adaptiveblue.com/>